# **Position der Bedienelemente**

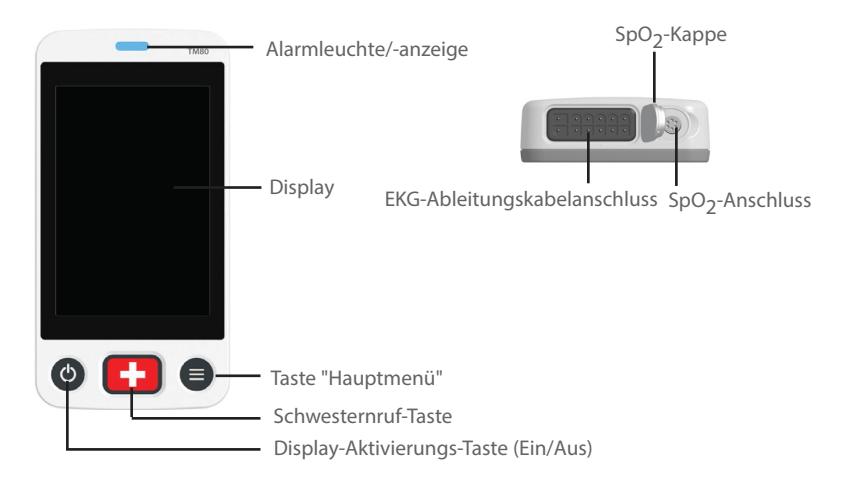

# **Allgemeine Navigation**

#### **Umschalten der Ausrichtung**

- 1. Wischen Sie mit dem Finger auf dem Hauptbildschirm von oben nach unten, um die Schaltflächen zum Ändern der Ausrichtung anzuzeigen.
- 2. Wählen Sie die gewünschte Schaltfläche aus.

# **Streifbewegungen für weitere Daten**

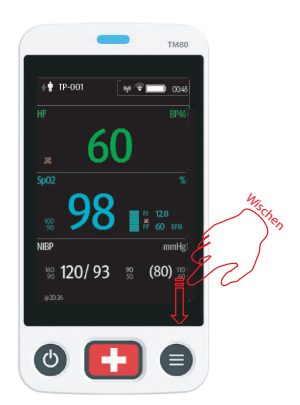

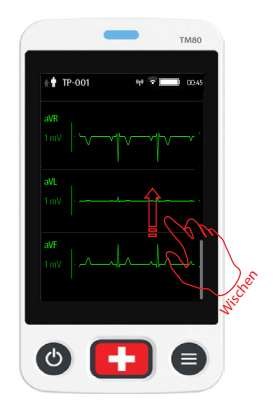

# **Bereitstellung von Schnelltasten**

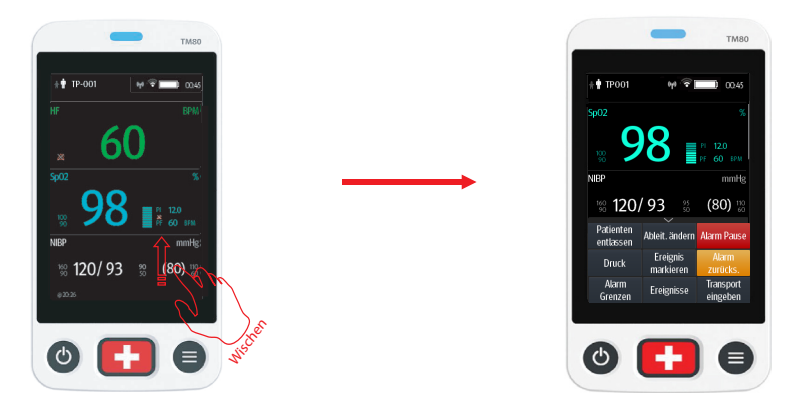

**Hinweis:** Die Schnelltasten sind konfigurierbar. Diese Bilder dienen nur als Beispiele.

### **EKG**

### **Überprüfen des Schrittmacher-Status**

- 1. Tippen Sie auf den HF-Digitalbereich oder den EKG-Kurvenbereich, um das Menü **EKG** zu öffnen.
- 2. Stellen Sie **Pacer** auf **Ja** oder **Nein** ein.

# **Ändern der Ableitung**

Wenn im Bereich der Schnelltasten **Ableit. ändern** konfiguriert ist, ändert sich durch Tippen auf **Ableit. ändern** die aktuelle erste EKG-Ableitungskurve in die nächste EKG-Ableitungskurve, die in sequenzieller Reihenfolge verfügbar ist.

# **RESP (optional)**

#### **Aktivieren/Deaktivieren der Funktion "Resp"**

- 1. Drücken Sie $\bigcirc$ , um das Hauptmenü zu öffnen.
- 2. Tippen Sie auf **Parameter-Setup**.
- 3. Aktivieren oder deaktivieren Sie **Resp**.

#### **Einstellen der Apnoealarm-Verzögerung**

- 1. Tippen Sie auf den Resp-Digitalbereich oder den Resp-Kurvenbereich, um das Menü **Resp** zu öffnen.
- 2. Stellen Sie **Apnoealarmverzög.** ein.

# **Überwachen mit dem BP10**

#### **Koppeln eines TM80 mit einem BP10**

- 1. Drücken Sie die Taste "MPAN" auf dem rechten Bedienfeld des BP10.
- 2. Drücken Sie , um das Hauptmenü des TM80 zu öffnen.
- 3. Tippen Sie auf **WLAN-Module** → tippen Sie auf **MPAN** → wählen Sie **Mit BP10 verbinden** → wählen Sie das gewünschte Gerät aus der Geräteliste → tippen Sie auf **Verbinden**.

#### **Entkoppeln am TM80**

- 1. Drücken Sie , um das Hauptmenü des TM80 zu öffnen.
- 2. Tippen Sie auf **WLAN-Module** → wählen Sie aus der Geräteliste das Gerät aus, das Sie trennen möchten → tippen Sie auf **Trennen**, oder
- 3. Tippen Sie auf **WLAN-Module** → tippen Sie auf **MPAN** → wählen Sie **Aus**.

#### **Entkoppeln am BP10**

- 1. Drücken Sie die Taste "MPAN" auf dem rechten Bedienfeld des BP10.
- 2. Wählen Sie Ja, wenn die Meldung "Sind Sie sicher, dass Sie MPAN beenden und das BP10 trennen möchten?" angezeigt wird.

#### **VORSICHT:**

Vor dem Paaren eines BP10 mit einem neuen TM80 trennen Sie zunächst den aktuellen TM80.

Vor dem Verlegen eines TM80 oder BP10 in einen anderen Bereich müssen sie zuerst entkoppelt werden.

Vor der Aufnahme eines neuen Patienten auf einem BP10 müssen Sie es zuerst vom TM80 entkoppeln.

# **Entlassen eines Patienten**

Tippen Sie auf die Schnelltaste **Patient entlassen**. oder

Drücken Sie <sup>●</sup>, um das Hauptmenü zu öffnen → tippen Sie auf Patient entlassen.

# **Alarmanzeigen**

#### **Alarmstatus-Symbole**

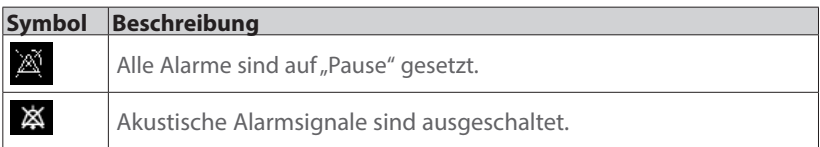

# **BeneVision TM80 Telemetrie-Monitor Kurzanleitung**

**Symbol Beschreibung**

Alarme wurden quittiert, und Alarm-System wurde zurückgesetzt

# **Ändern der Alarmeigenschaften von Parametern**

- 1. Öffnen Sie das Menü **Alarm Grenzen** auf eine der folgenden Weisen:
	- ¡ Wählen Sie die Schnelltaste **Alarm Grenzen**.
	- Drücken Sie  $\bigcirc$ , um das Hauptmenü zu öffnen → tippen Sie auf **Alarme** → tippen Sie auf **Alarm Grenzen**.
- 2. Tippen Sie auf einen Parameter, und legen Sie die Alarmeigenschaften dieses Parameters fest.

# **Ändern der Arrhythmie-Alarmeinstellungen**

- 1. Öffnen Sie das Menü **Arrhythmie-Alarm-Setup** auf eine der folgenden Weisen:
	- ¡ Tippen Sie auf die Schnelltaste **Arrhythmie-Alarm-Setup**, wenn diese im Schnelltastenbereich konfiguriert ist.
	- Drücken Sie ●, um das Hauptmenü zu öffnen  $\rightarrow$  tippen Sie auf **Alarme** → tippen Sie auf **Arrhythmie-Alarm-Setup**.
- 2. Tippen Sie auf einen Parameter, und legen Sie die Alarmeigenschaften dieses Parameters fest.

# **Pausieren von Alarmen**

Tippen Sie auf die Schnelltaste Alarm Pause**.** oder

Drücken Sie  $\bigcirc$ , um das Hauptmenü zu öffnen → tippen Sie im Bereich

# **Befehle auf Alarm Pause**.

# **Zurücksetzen von Alarmen**

Tippen Sie auf die Schnelltaste Alarm zurücksetzen**.** oder

Drücken Sie  $\bigcirc$ , um das Hauptmenü zu öffnen → tippen Sie im Bereich **Befehle auf Alarm zurücksetzen**.

# **Entsperren des Bildschirms**

- 1. Wenn das Display ausgeschaltet ist, drücken Sie  $\bullet$  oder  $\bullet$ , um die Anzeige zu aktivieren und auf das Menü **Bildschirm gesperrt** zuzugreifen.
- 2. Geben Sie die PIN ein, um den Bildschirm zu entsperren.

# **BeneVision TM80 Telemetrie-Monitor Kurzanleitung**

# **Anpassen der Lautstärke**

- 1. Drücken Sie  $\bigcirc$ , um das Hauptmenü zu öffnen.
- 2. Tippen Sie auf **Lautstärke**.
- 3. Wählen Sie die einzustellende Kategorie, und ziehen Sie den Schieberegler auf eine angemessene Lautstärke.

# **Trend**

# **Überprüfung von Ereignissen**

Tippen Sie auf die Schnelltaste Ereignisse**.** oder

Drücken Sie <sup>●</sup>, um das Hauptmenü zu öffnen → tippen Sie auf Trend → tippen Sie auf **Ereignisse**.

# **Prüfen der Tabellentrends**

Tippen Sie auf der Registerkarte "Ereignisse" auf Tabellentrends. oder

Drücken Sie <sup>●</sup>, um das Hauptmenü zu öffnen → tippen Sie auf Trend → tippen Sie auf **Tabellentrends**.

# **Aufrufen und Beenden des Standby-Modus**

#### **Aufrufen des Standby-Modus**

1. Rufen Sie das Dialogfeld "Standby" auf eine der folgenden Weisen auf:

- ¡ Tippen Sie auf die Schnelltaste **Standby**, wenn diese im Schnelltastenbereich konfiguriert ist.
- Drücken Sie , um das Hauptmenü zu öffnen → tippen Sie auf Standby.

2. Tippen Sie auf **Ja**.

#### **Beenden des Standby-Modus**

 $Drücken Sie$ , um den Standby-Modus zu beenden.

# **Aufrufen und Beenden von "Transport"**

#### **Aufrufen von "Transport"**

Tippen Sie auf die Schnelltaste **Transport eingeben**. Daraufhin bleibt die Anzeige des TM80 eingeschaltet, und Alarme werden lokal ausgegeben.

#### **Beenden von "Transport"**

Tippen Sie auf die Schnelltaste **Transport beenden**.

#### **Hersteller**

Shenzhen Mindray Bio-Medical Electronics Co., Ltd. Mindray Building, Keji 12th Road South, Hi-tech Industrial Park, Nanshan, Shenzhen 518057, P.R.China Tel.: +86 755 81888998 Fax: +86 755 26582680 www.mindray.com

 $C_{0123}$ 

Entspricht den Anforderungen der Richtlinie des Rates 93/42/EWG. Entspricht der Richtlinie 2011/65/EU des Europäischen Rates.

$$
\fbox{\sf EC}\fbox{\sf REP}
$$

Shanghai International Holding Corp. GmbH (Europa) Eiffestraβe 80, 20537 Hamburg, Deutschland

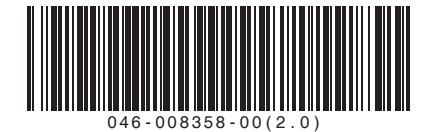

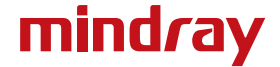